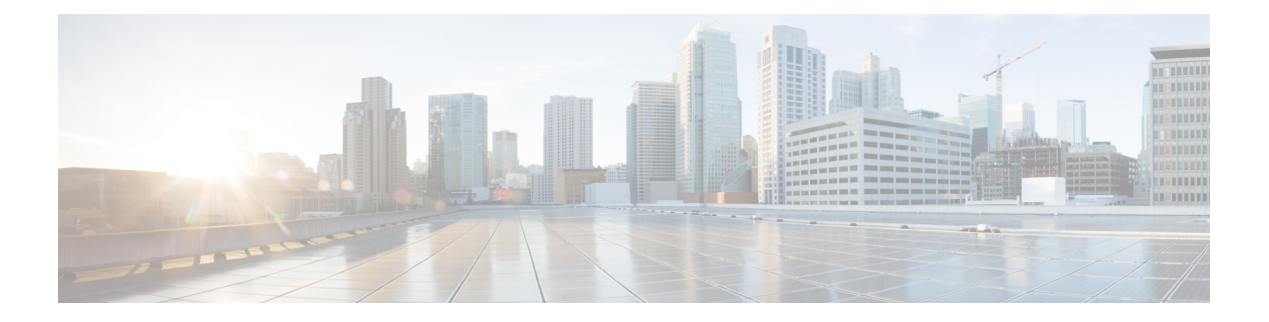

# **NX-SDK**

This chapter contains the following topics:

- About the [NX-SDK,](#page-0-0) on page 1
- Install the [NX-SDK,](#page-1-0) on page 2
- Building and Packaging C++ [Applications,](#page-2-0) on page 3
- Installing and Running Custom [Applications,](#page-4-0) on page 5

## <span id="page-0-0"></span>**About the NX-SDK**

The Cisco NX-OS SDK (NX-SDK) is a  $C++$  abstraction and plug-in library-layer that streamlines access to infrastructure for automation and custom native application creation, such as generating custom:

- CLIs
- Syslogs
- Event and Error managers
- Inter-application communication
- High availability (HA)
- Route manager

The NX-SDK also supports Python bindings.

For more information on Cisco NX-SDK, go to <https://github.com/CiscoDevNet/NX-SDK> were you can find release and documentation information. Click the versions.md link to get information on features and details on each supported release.

## **Requirements**

The NX-SDK has the following requirements:

- Docker
- A Linux environment (either Ubuntu 14.04 or higher, or CentOS 6.7 or higher).
- Cisco SDK (optional) build environment.

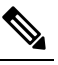

**Note** The Cisco SDK is required to start applications in VSH. VSH requires that all applications be installed through RPMs, which requires that you build them in the Cisco SDK.

The Cisco SDK is not required for Python applications.

The Cisco SDK is not required for  $C++$  application, but is still recommended. Using **g++** to build applications and then copying the built files to the switch may pose stability risks as **g++** is not supported.

## <span id="page-1-0"></span>**Install the NX-SDK**

### **Procedure**

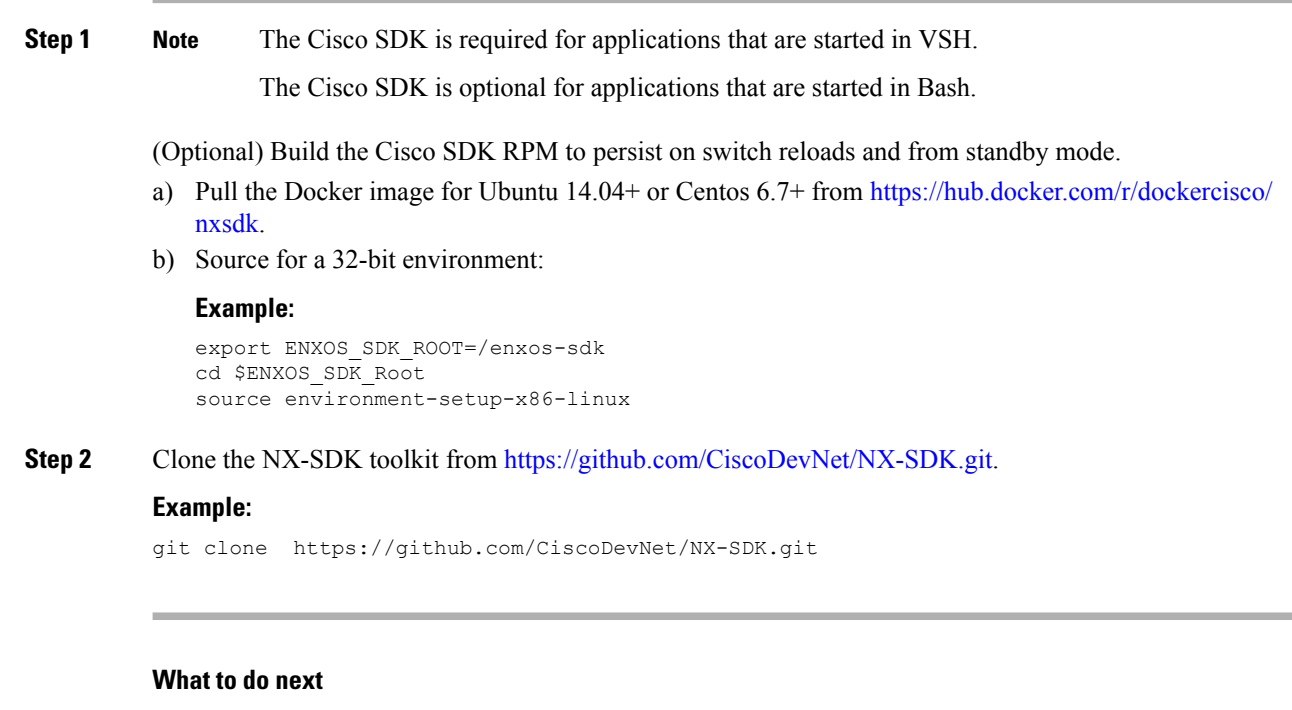

You can find the following references to the API in  $$PWD/nx$ sdk and includes the following:

- The NX-SDK public C++ classes and APIs,
- Example applications, and
- Example Python applications.

## <span id="page-2-0"></span>**Building and Packaging C++ Applications**

The following instructions describe how to build and package your custom  $C++NX-OS$  application.

## **Procedure**

- **Step 1** Build your application files.
	- a) Building a  $C^{++}$  application requires adding your source files to the Makefile

## **Example:**

The following example uses the customCliApp.cpp file from /examples.

```
...
##Directory Structure
...
EXNXSDK_BIN:= customCliApp
...
```
b) Build the C++ application using the**make** command.

#### **Example:**

\$PWD/nxsdk# make clean \$PWD/nxsdk# make all

**Step 2** (Optional) Package your application.

#### **Autogenerate RPM Package**

Custom RPM packages for your applications must run on VSH and allow you to specify whether a given application persists on switch reloads or switchovers. Use the following to create a custom specification file for your application.

**Note** RPM packaging is required to be done within the provided ENXOS Docker image.

a) Use the [rpm\\_gen.py](https://github.com/CiscoDevNet/NX-SDK/tree/master/scripts) script to auto-generate RPM package for a custom application.

#### **Example:**

Specify the -h option of the script to display the usages of the script.

```
/NX-SDK# python scripts/rpm_gen.py -h
```
b) By default, NXSDK\_ROOT is set to /NX-SDK. If NX-SDK is installed in another location other than the default, then you must set NXSDK\_ROOT env to the appropriate location for the script to run correctly.

#### **Example:**

```
export NXSDK ROOT=<absolute-path-to-NX-SDK>
```
Example of autogenerate RPM package for C++ App examples/customCliApp.cpp

```
/NX-SDK/scripts# python rpm_gen.py CustomCliApp
#########################################################################################################
```
Generating rpm package...

Executing(%prep): /bin/sh -e /enxos-sdk/sysroots/x86\_64-wrlinuxsdk-linux/var/tmp/rpm-tmp.49266

```
+ umask 022
+ cd /enxos-sdk/sysroots/x86_64-wrlinuxsdk-linux/usr/lib/rpm/../../src/rpm/BUILD
+ exit 0
Executing(%build): /bin/sh -e
/enxos-sdk/sysroots/x86_64-wrlinuxsdk-linux/var/tmp/rpm-tmp.49266
+ umask 022
+ cd /enxos-sdk/sysroots/x86_64-wrlinuxsdk-linux/usr/lib/rpm/../../src/rpm/BUILD
+ exit 0
Executing(%install): /bin/sh -e
/enxos-sdk/sysroots/x86_64-wrlinuxsdk-linux/var/tmp/rpm-tmp.49266
+ umask 022
+ cd /enxos-sdk/sysroots/x86_64-wrlinuxsdk-linux/usr/lib/rpm/../../src/rpm/BUILD
+ /bin/rm -rf
/enxos-sdk/sysroots/x86_64-wrlinuxsdk-linux/usr/lib/rpm/../../../var/tmp/customCliApp-root
+ /bin/mkdlr -p
/enxos-sdk/sysrOOts/x86_64-wrIinuxsdk-linux/usr/lib/rpm/../../../var/tmp/customCliApp-root//isan/bin
+ cp -R /NX-SDK/bin /enxos-sdk/sysroots/x86_64-wrlinuxsdk-linux/usr/lib/rpm/..
/../../var/tmp/customCliApp-root//isan/bin
+ exit 0
Processing files: customCliApp-1.0.x86_64
Requires: libc.so.6 libc.so.6(GLIBC 2.0) 3.0) Libc.so.6(GLIBC_2.1.3) libdl.so.2 libgcc_s.so.1
libgcc s.so.1(GCC 3.0) libm.so.6 libnxsdk.so libstdc++.so.6 libstdc++.so.6 (CXXAB1 1.3)
libstdc++.so.6(GLIBCXX 3.4) libstdc++.so.6(GLIBCXX_3.4.14) rt1d(GNU HASH)
Checking for unpackaged file(s):
/enxos-sdk/sysroots/x86_64-wrlinuxsdk-linux/usr/lib/rpm/check-files
/enos-sdk/sysroots/x86_64-wrlinuxsdk-linux/usr/lib/rpm/../../../var/tmp/customCliApp-root
Wrote: /enxos-sdk/sysrootS/X86_64-wrlinuxsdk-linux/usr/src/rpm/SRPMS/customCliApp-1.0.src-rpm
Wrote:
/enxos-sdk/sysrootS/X86_64-wrlinuxsdk-linux/usr/src/rpm/RPMS/x86_64/customCliApp-1.0.x86_64.rpm
Executing($clean): /bin/sh -e
/enxos-sdk/sysroots/x86_64-wrlinuxsdk-linux/var/tmp/rpm-tmp.49266
+ umask 022
+ cd /enxos-sdk/sysroots/x86_64-wrlinuxsdk-linux/usr/lib/rpm/../../src/rpm/BUILD
+ / bin/rm -rf
/enxos-sdk/sysroots/x86_64-wrlinuxsdk-linux/usr/lib/rpm/../../../var/tmp/customCliApp-root
RPM package has been built
#########################################################################################################
```

```
SPEC file: /NX-SDK/rpm/SPECS/customCliApp.spec
RPM file : /NX-SDK/rpm/RPMS/customCliApp-1.0.x86_64.rpm
```
#### **Manually generate RPM Package**

Custom RPM packages for your applications are required to run on VSH and allow you to specify whether a given application persists on switch reloads or system switchovers. Use the following steps to create a custom specification file  $(* . spec)$  for your application.

a) Export the Cisco SDK RPM source to \$RPM\_ROOT.

#### **Example:**

export RPM\_ROOT=\$ENXOS\_SDK\_ROOT/sysroots/x86\_64-wrlinuxsdk-linux/usr/src/rpm

b) Enter the \$RPM\_ROOT directory.

### **Example:**

ls \$RPM\_ROOT (BUILD RPMS SOURCES SPECS SRPMS)

c) Create/edit your application-specific  $\star$ . spec file.

Refer to the customCliApp.spec file in the /rpm/SPECS directory for an example specification file.

We recommend installing application files to  $/$  is an $/$ bin $/$ nxsdk on the switch as per the example customCliApp.spec file. **Note**

#### **Example:**

vi \$RPM\_ROOT/SPECS/<application>.spec

d) Build your RPM package.

### **Example:**

rpm -ba \$RPM\_ROOT/SPECS/<application>.spec

A successful build generates an RPM file in \$RPMS\_ROOT/RPMS/x86\_64/

## <span id="page-4-0"></span>**Installing and Running Custom Applications**

You can install applications by copying binaries to the switch, or installing unpacking the binaries from the RPM package.

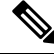

**Note**

Only custom applications that are installed from RPM packages can persist on switch reload or system switchovers. We recommend reserving copying binaries to the switch for simple testing purposes.

## **Before you begin**

The switch must have the NX-SDK enabled before running any custom application. Run **feature nxsdk** on the switch.

## **Procedure**

**Step 1** Install your application using either VSH or Bash.

To install your application using VSH, perform the following:

a) Add the RPM package to the installer.

## **Example:**

switch(config)# install add bootflash:<app-rpm-package>.rpm

b) After installation, check if the RPM is listed as inactive.

### **Example:**

switch(config)# show install inactive

c) Activate the RPM package.

#### **Example:**

switch(config)# install activate <app-rpm-package>

d) After activation, check if the RPM is listed as active.

#### **Example:**

switch(config)# show install active

To install your application using Bash, run the following commands:

```
switch(config)# run bash sudo su
bash# yum install /bootflash/<app-rpm-package>.rpm
```
#### **Step 2** Start your application.

C++ applications can run from VSH or Bash.

• To run a C++ application in VSH, run the **nxsdk** command:

switch(config)# nxsdk service-name /<install directory>/<application>

- If the application is installed in /isan/bin/nxsdk, the full file path is not required. You can use the **nxsdk service-name** *app-name* form of the command. **Note**
- To run a C++ application in Bash, start Bash then start the application.

```
switch(config)# run bash sudo su
bash# <app-full-path> &
```
Python applications can run from VSH or Bash.

• To run a Python application from VSH, run the **nxsdk** command:

switch(config)# nxsdk service-name <app-full-path>

The Python application must be made executable to start from VSH: **Note**

- Run the **chmod +x <app-full-path>** command.
- Add #!/isan/bin/nxpython to the first link of your Python application.
- To run a Python application from Bash:

```
switch(config)# run bash sudo su
bash# /isan/bin/python <app-full-path>
```
Note Use /isan/bin/python to run Python applications in Bash.

## **Step 3** Run show nxsdk internal service to verify that your application is running.

#### **Example:**

switch(config)# show nxsdk internal service

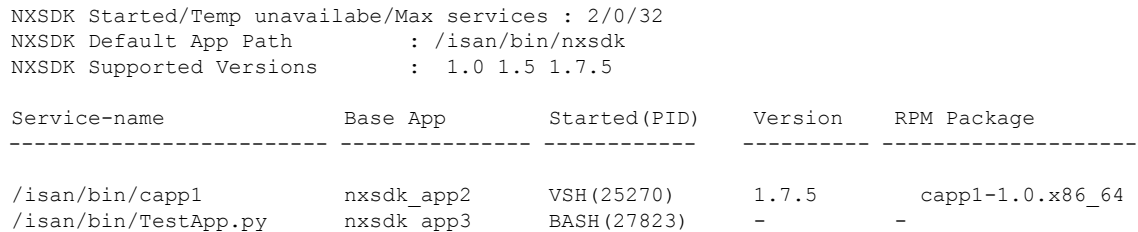

**Step 4** Stop your application.

You can stop your application in the following ways:

- To stop all NX-SDK applications, run the **no feature nxsdk** command.
- To stop a specific application in VSH, run:

**switch(config)# no nxsdk service-name /<install directory>/<application>**

• To stop a specific application in Bash, run:

**bash# <application> stop-event-loop**

**Step 5** Uninstall your application.

To uninstall the RPM from the switch using VSH, perform the following:

- a) Deactivate the active RPM package.
	- **Example:** switch# install deactive <app-rpm-package>
- b) Verify that the package is deactivated.

## **Example:**

switch# show install inactive

c) Remove the RPM package.

## **Example:**

switch# install remove <app-rpm-package>

To uninstall the RPM from the switch using Bash, run the yum remove <app-full-path> command.

I

٦